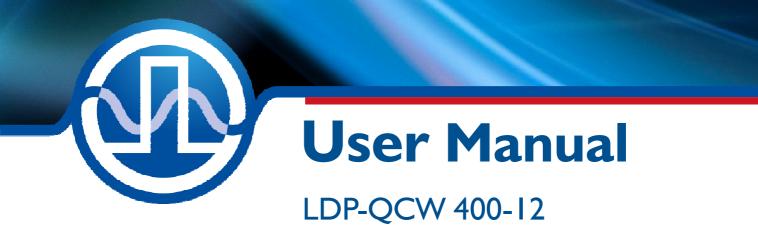

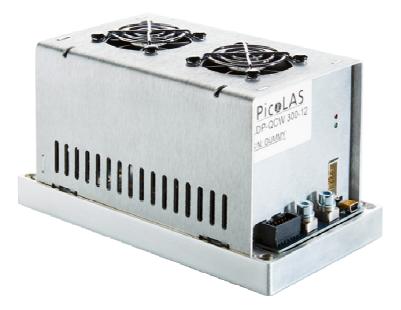

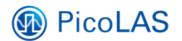

PicoLAS GmbH Burgstr. 2 52146 Würselen Germany

Phone:+49 (0) 2405-64594-60Fax:+49 (0) 2405-64594-61E-mail:info@picolas.deWeb:www.picolas.de

## **Table of Contents**

| Product Overview                       | 3  |
|----------------------------------------|----|
| How to use the Manual                  | 4  |
| How to get started                     | 5  |
| Description of available Connectors    | 6  |
| Connecting and Interfacing             | 7  |
| Interface Specifications               |    |
| Dos and Don'ts                         | 11 |
| Functional Description                 |    |
| Trigger Modes                          |    |
| Current Regulator                      | 16 |
| LED Codes                              |    |
| Power Supply                           |    |
| Cooling                                |    |
| Test Load                              |    |
| Overtemperature Shutdown               |    |
| Absolute maximum Ratings               |    |
| Mechanical Dimensions                  |    |
| Controlling the LDP-QCW using a PLB-21 | 21 |
| Controlling the LDP-QCW via RS-232     |    |
| The PicoLAS Protocol                   | 31 |

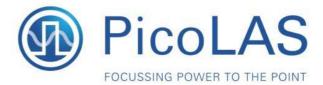

Rev. 1905

# LDP-QCW 400-12

QCW Driver for High Power Laser Diodes

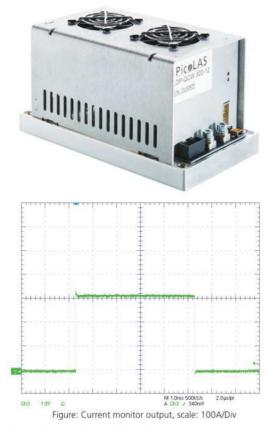

## Product Description

The LDP-QCW 400-12 is a compact and efficient current supply to drive qcw laser diodes. It is designed for very high currents of up to 400 A and provides power of up to 4800 W. With its compact design the LDP-QCW 400-12 has a very good power-size ratio.

For an easy use of the driver only one supply voltage is needed for the control logic and the power stage. Also the control is very convenient. In combination with the PLB-21 or via USB, the LDP-QCW 400-12 is capable of generating pulses on its own. No external pulse generator is required and all parameters can be comfortably adjusted.

The LDP-QCW 400-12 is suitable for a wide range of applications. That includes illumination, pumping of solid-state lasers, spot welding and others.

- Output current: 50 .. 400 A
- Compliance voltage: 2 .. 12 V
- Stackprotector<sup>®</sup> and other protective features
- High efficiency
- Compact design
- Baseplate cooled

## Technical Data\*

| Output current          | 50400 A               |
|-------------------------|-----------------------|
| Max. compliance voltage | 12 V                  |
| Min. pulse duration     | < 100 µs              |
| Max. pulse duration     | 5 ms                  |
| Max. repetition rate    | > 1 kHz**             |
| Max. duty cycle         | 10 %**                |
| Max. rise time          | < 10 µs               |
| Current overshoot       | < 5 %                 |
| Pulse trigger input     | 5 V TTL               |
| Current setting input   | 0 1.5 V external (200 |
|                         | A/V)                  |
| Current monitor         | 200 A/V               |
| Voltage monitor         | 0.05 V/V              |
| Connectivity            | LDP-C BOB             |
|                         | PLB-21                |
|                         | USB 2.0               |
| Supply voltage          | 24 48 V DC**          |
| Max. power dissipation  | 200 W                 |
| Dimensions in mm        | 100 x 180 x 92        |
| Weight                  | 1.2 kg                |
| Operating temperature   | 0 to +55 °C           |

\* Specifications measured with a fast recovery diode instead of a laser diode. Technical data is subject to change without further notice. \*\* See manual for details

- Stackprotector<sup>®</sup> cuts the power stage from the supply
- Innovative current control concept actively prevents laser diode from overshoots and overcurrent
- Protection against transients through adjustable current rise time
- Overtemperature shutdown
- Enable/Disable input
- Driver status output
- Protection of the laser diode against reverse currents
- Baseplate cooling, internal fans preventing hot spots

Optional Accessories: LDP-C BOB PLB-21

PicoLAS GmbH Burgstr. 2 52146 Würselen Germany

Phone: +49 (0)2405 64594 60 Fax: +49 (0)2405 64594 61 E-mail: sales@picolas.de Web: www.picolas.de

## How to use the Manual

**Remark:** The LDP-QCW described in this manual is a baseplate cooled laser diode driver. Improper cooling may cause an internal overtemperature shutdown. The two fans in one side of the unit have to prevent local thermal hot spots inside the unit. They can not compensate improper baseplate cooling. The air inside an enclosure within an OEM application is usually enough to yield enough air flow. Please do not cover any ventilation slots.

**Baseplate cooling:** Depending on the final application and operation regime, this unit may stay non-cooled or must be assembled onto a heat sink.

Please refer to section "Power Dissipation" for more details about the thermal power losses during operation.

You may use a passively or an actively air/water cooled device.

Housing: All units are delivered with housing. Changes are possible; the units can be delivered without housing upon request.

Before powering on your unit, read this manual thoroughly and make sure you understood everything.

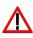

Please pay attention to all safety warnings. If you have any doubt or suggestion, please do not hesitate to contact us!

## How to get started (refer to drawings on next 2 pages)

| Step | What to do                                                                                                    | Check                                                                                                    |
|------|----------------------------------------------------------------------------------------------------|----------------------------------------------------------------------------------------------------|
| 1    | Unpack your device and place it in front<br>of you as shown on the next page.                                                                                                    |                                                                                                    |
| 2    | Connect a load (for example your laser diode) to the output.                                                                                                    | Make sure to use both anode<br>and cathode connectors in<br>parallel.                                                                                               |
| 3    | Connect the PLB-21 or an RS-232 cable.                                                                                                    | A driver is required in order to use<br>the LDP-QCW with a PC. See<br>section "Controlling the LDP-<br>QCW via PC" for more<br>information.                         |
| 4    | Connect the input power supply. Make<br>sure that polarity is correct. The supply<br>voltage must be at least 24 V and about 5<br>V above the desired capacitor bank<br>voltage. | Make sure that your<br>power supply does not<br>have any voltage overshoots when<br>switching on or off. Do not exceed<br>the maximum operating voltage of<br>48 V. |
| 5    | Switch the power supply on.                                                                                                    |                                                                                                    |
| 6    | If a PLB-21 is used, its display may show<br>a message about downloading a new<br>driver. Confirm this with YES.                                                                 | See section "Controlling the LDP-<br>QCW using a PLB-21" for more<br>information.                                                                                   |
| 7    | Set all required parameters using the PLB-<br>21 or RS-232 interface.                                                                                                    | See section "Controlling the LDP-<br>QCW using a PLB-21" for more<br>information.                                                                                   |
| 8    | Apply +5 V to the MasterEnable pin of the BOB connector.                                                                                                    | See section "Interface<br>Specifications" for more<br>information.                                                                                                  |
| 9    | Apply +5 V to the Enable pin of the BOB connector. This will enable the output.                                                                                                  | See section "Interface<br>Specifications" for more<br>information.                                                                                                  |
| 10   | Monitor the current pulses using an oscilloscope connected to the current monitor output.                                                                                        | See section "Interface<br>Specifications" for more<br>information.                                                                                                  |
| 11   | Verify that the PULSER_OK signal is +5 V.                                                                                                    | See section "Interface<br>Specifications" for more<br>information.                                                                                                  |

## **Description of available Connectors**

The following drawing shows all connections which are available to the user.

| GND | LD+ | $\bigcirc$ |
|-----|-----|------------|
|     | LD- | $\bigcirc$ |
|     | LD+ | $\bigcirc$ |
|     | LD- | $\bigcirc$ |
|     |     |            |

| LDP-C BOB | See section "Interface Specifications" for detailed information.      |  |
|-----------|-----------------------------------------------------------------------|--|
| connector | (Breakout board connector.)                                           |  |
| PLB       | Connector for PLB-21 (protected against polarity reversal).           |  |
| Vin       | Supply voltage                                                        |  |
| GND       | Supply ground                                                         |  |
| LD+       | Positive laser diode output (anode). Use both connectors parallel for |  |
|           | high currents.                                                        |  |
| LD-       | Negative laser diode output (cathode). Do not connect to ground!      |  |
|           | Use both connectors parallel for high currents.                       |  |

For a more convenient use of the driver (e.g. in laboratory use) we recommend the optional available product accessory LDP-C BOB. Please see LDP-C BOB manual for further details.

## **Connecting and Interfacing**

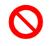

The baseplate is internally not connected to GND to avoid GND loop currents. The chassis / baseplate <u>must</u> be grounded by the user!

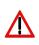

The maximum voltage between GND and chassis is 48 V. Exceeding this voltage will damage the driver and / or will cause communication errors. This is not covered by warranty!

Strictly avoid ground loop currents through the controlling interface!

## **Front view**

Serial sticker Indicating product type, hardware version (HW) and software version (SW)

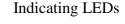

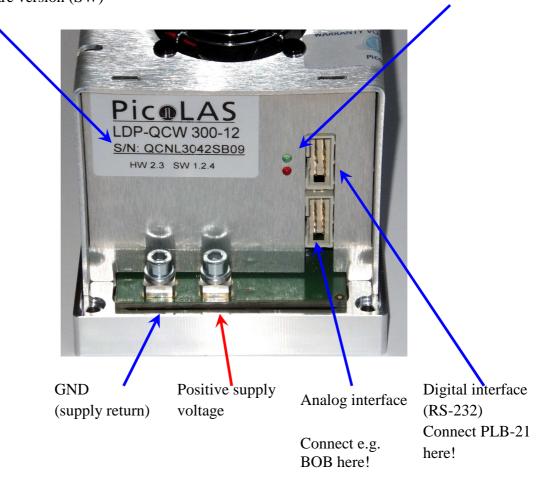

## **Interface Specifications**

The following figure shows the input and output signals of the external analog BOB connector.

The BOB (Breakout board) is recommended for easy testing of the driver. It will be replaced in the application by your machine interface.

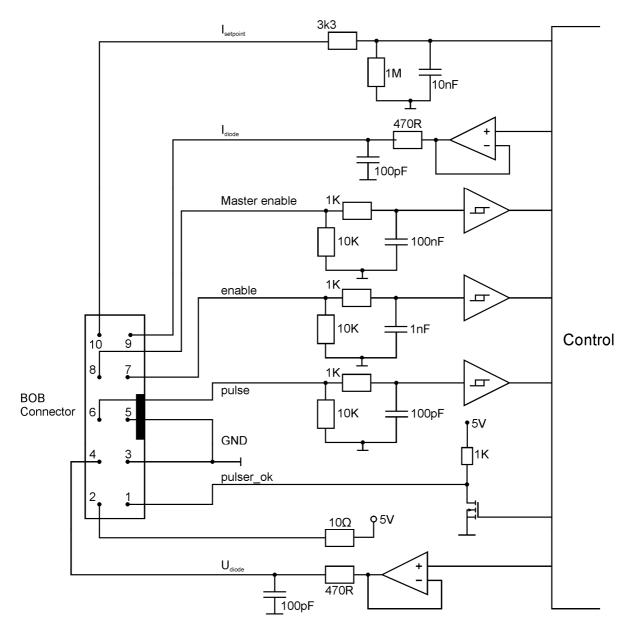

Functional description of BOB connector interface

## Pin Description (numerical assorted)

## Pin1: Pulser OK

The state of this signal indicates whether the driver is ready (5 V) or it has an error pending (0 V).

## Pin 2: 5 V

This pin provides 5 Volts for external usage. Please note that the load should not exceed 10 mA. Otherwise the voltage will drop.

## Pin 3: GND

This pin is connected to ground.

#### Pin 4: Udiode

This signal provides near real time measurement of the laser diodes compliance voltage. The scaling is 10 Volts per Volt measured into 1 MOhm.

#### Pin 5: GND

This pin is connected to ground.

#### Pin 6: Pulse

This signal is used in the external end external controlled trigger mode. Connect your external trigger source to this pin. The signal amplitude should be within 3 to 6 Volts.

#### Pin 7: Enable

This signal is used to enable / disable the current output of the driver during operation. It must be pulled low to reset an error condition or to re-enable the driver after Master Enable was pulled low.

## **Pin 8: Master Enable**

This signal is used as an interlock safety feature that disables the complete driver if set to 0 V during operation. In order to re-enable the driver after this emergency shutdown the enable signal must first set to 0 V.

If this feature is not required this pin can be connected to pin 2 (5 V).

#### Pin 9: Idiode

This signal provides near real time measurement of the laser diodes current flow. The scaling is 200 Amperes per Volt measured into 1 MOhm.

#### Pin 10: Isetpoint

This signal is used to provide an external current setpoint. The voltage at this pin is periodically sampled by the driver if it is configured to use the external setpoint current.

The PLB-21 interface is a standard RS-232 interface connection. It can be used to connect either the PLB-21 or a PC to the driver.

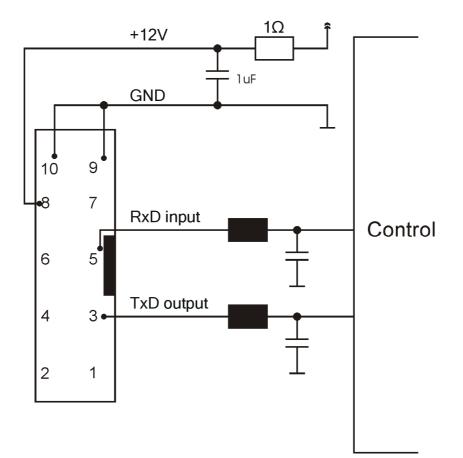

## **Dos and Don'ts**

Never ground any output connector. Never use any grounded probes at the output. **Do not** connect your oscilloscope to the output! This will immediately destroy the driver and the probe! For measuring current and voltage you connect the scope to pin 9 or pin 4 of the BOB connector respectively.

Keep connecting cables between power supply and driver as well as the connection between driver and laser diode as short as possible.

#### Mount the driver on an appropriate heat sink!

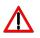

Please be aware that there might be hot surfaces, be careful not to touch them!

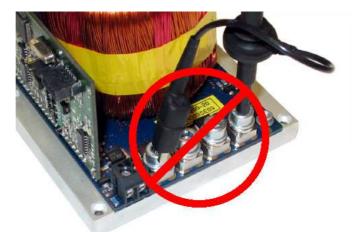

Do never connect the oscilloscope to the output connectors!!!! (Please note: upper picture shows another but similar PicoLAS driver)

## **Functional Description**

The driver uses a DC-DC converter to load a capacitor bank to a defined voltage. A PI regulator uses  $T_1$  and a shunt to control the current flow through the laser diode.

Laser diode current and compliance voltage are pre-processed and fed to the external BOB connector.

Several security features protect the laser diode and driver from damage.  $D_1$  protects the laser diode from reverse currents. The switch  $S_1$  is automatically opened when an overcurrent as well as an internal failure (such as overtemperature, etc.) is detected.

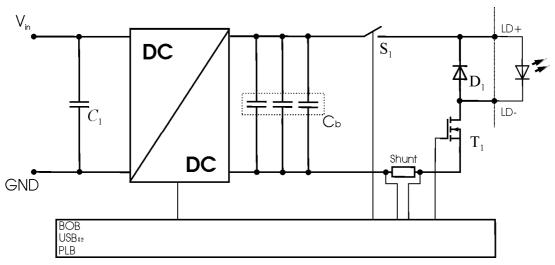

Operation principle of LDP-QCW driver

| Element | Function                     |
|---------|------------------------------|
| C1      | Input buffer capacitor       |
| Cb      | Capacitor bank               |
| S1      | Security switch              |
| D1      | Laser diode protection diode |
| T1      | Current regulation MosFET    |
| Shunt   | LD current monitor           |

## **Trigger Modes**

The LDP-QCW supports four different trigger modes as explained below.

## Internal (trgmode = 0)

The pulse generation is performed by an internal pulse generator. The pulse width and repetition rate is user configurable via the serial interface.

The following diagram shows an example of generated pulses. The lower graph shows the internal pulse generator and the upper two graphs the trigger pulses generated out of it.

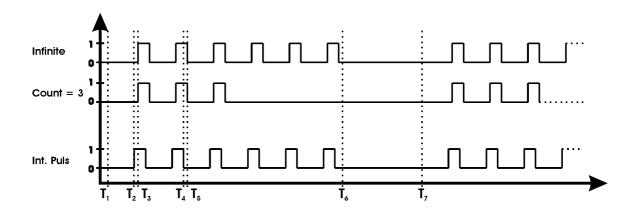

|                                | Meaning                                                                                                    |
|--------------------------------|----------------------------------------------------------------------------------------------------|
| <b>T</b> <sub>1</sub>          | Enabling of the output.                                                                                                    |
| T <sub>1</sub> -T <sub>2</sub> | The delay between output enable and the first generated pulse depends<br>on the configured repetition rate. It nearly equals the pulse pause time. |
| T <sub>2</sub> -T <sub>3</sub> | Pulse rise time. It depends on the load inductance.                                                                                                |
| T <sub>4</sub> -T <sub>5</sub> | Pulse fall time. It depends on the load inductance.                                                                                                |
| T <sub>6</sub>                 | Disabling of the output.                                                                                                    |
| T <sub>7</sub>                 | Re-enabling of the output.                                                                                                    |

## External (trgmode = 1)

The pulse generation is performed by an external pulse generator connected to the pulse input on the BOB connector. The pulses can be inverted by setting the TRG\_EDGE bit in the LSTAT register to "0".

The following diagram shows an example of generated pulses. The lower graph shows the external pulse input and the upper two graphs the trigger pulses generated out of it.

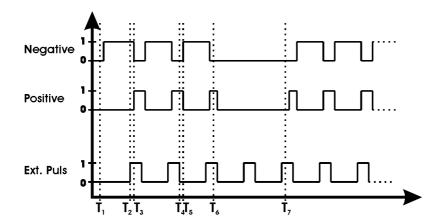

|                                | Meaning                                             |
|--------------------------------|-----------------------------------------------------|
| <b>T</b> <sub>1</sub>          | Enabling of the output.                             |
| T <sub>2</sub> -T <sub>3</sub> | Pulse rise time. It depends on the load inductance. |
| T <sub>4</sub> -T <sub>5</sub> | Pulse fall time. It depends on the load inductance. |
| T <sub>6</sub>                 | Disabling of the output.                            |
| T <sub>7</sub>                 | Re-enabling of the output.                          |

### External controlled (trgmode = 2)

This trigger mode uses the external trigger input to control the internal pulse generator. It is used to generate a number of pulses per rising of falling edge of the external trigger input. Setting the TRG\_EDGE bit in the LSTAT register to "1" uses the rising edge, setting it to "0" uses the falling edge.

The number of pulses and the repetition rate can be set via software.

The following diagram shows an example of generated pulses. The lower graph shows the external pulse input and the upper two graphs the trigger pulses generated out of it.

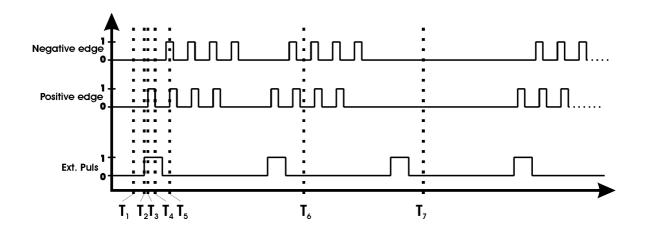

|                                | Meaning                                             |
|--------------------------------|-----------------------------------------------------|
| T <sub>1</sub>                 | Enabling of the output.                             |
| T <sub>2</sub> -T <sub>3</sub> | Pulse rise time. It depends on the load inductance. |
| T <sub>4</sub> -T <sub>5</sub> | Pulse fall time. It depends on the load inductance. |
| T <sub>6</sub>                 | Disabling of the output.                            |
| T <sub>7</sub>                 | Re-enabling of the output.                          |

#### **Software (trgmode = 3)**

This trigger mode works exactly like the external controlled mode. The only difference is that the trigger is given using a software command.

## **Current Regulator**

The LDP-QCW implements a proportional integral (PI) regulator to control the current flow through the connected load. The following diagram shows a simplified layout:

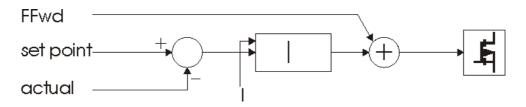

Depending of the chosen operating mode the user has the possibility to modify all relevant parameters to a specific need. This is done through the digital interface (PLB-21 or RS-232).

The proportional part of the regulator is not user accessible.

The "I" value defines the strength of the integral part of the current regulator. This value ranges from 0 to 4095. A recommended value for normal operation is 30 .. 60. If this value is too high it may lead to a current overshoot.

PicoLAS implemented an active nonlinearity compensation of the output stage. This speeds up the device, prevents excessive current overshoots and yields a better accuracy with high impedance loads.

The influence of this part of the regulator can be user defined and is called FFwd. However, the interconnection between the voltage and the current flow on the output is calibrated during fabrication. This is used in operating mode 1. So it is not necessary to change this value at all. If needed, it can be adjusted between the values 0 to 7.5 by the customer.

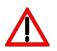

Be careful if changes are performed with the FFwd value. The effect is high and may cause damage if not adjusted properly. Wrong settings are not covered by warranty.

## Mode 0: manual

In this operation mode all parameters can be modified.

 $\underline{\wedge}$ 

This mode is recommended only for experienced users as any wrong setting may lead to a current overshoot at the output.

## Mode 1: semi-auto

In this operation mode the feed forward value is automatically chosen in dependence of the current setpoint. This is recommended for normal operation as it guarantees no current overshoot at the output.

The P and I values can be freely chosen, but the default values are sufficient for most applications.

## **Overcurrent protection**

The driver is equipped with software controllable overcurrent protection. The user must configure a current value at witch the driver will disable itself. This is an absolute value, hence if the setpoint current is set to a greater value than the overcurrent protection, the driver will generate only a partial pulse.

#### VCap

The VCap value defines the voltage of the capacitor bank (see section "Functional Description"). This value is a bit tricky to determine as it depends on the chosen pulse width, repetition rate and compliance voltage.

If his value is too low the current will drop during the pulse or not even reach the setpoint, if it is too high the output stage will heat up fast and lead to an overtemperature shutdown.

The following equation can be used to calculate the capacitor voltage in dependence of the output current, compliance voltage and pulse width:

$$V_{cap} = 5 + U_{LD} + (I_{LD}(0.011 + \frac{T_{pulse}}{0.112}))$$

where

 $U_{LD}$  = compliance voltage  $I_{LD}$  = current setpoint  $T_{pulse}$  = pulse width

This equation does not use the repetition rate. Hence this value must be increased if a current drop is measured during operation.

For first tests or low pulse width and repetition rate it can safely be set to maximum, but the higher this value the greater the power losses are in the output stage.

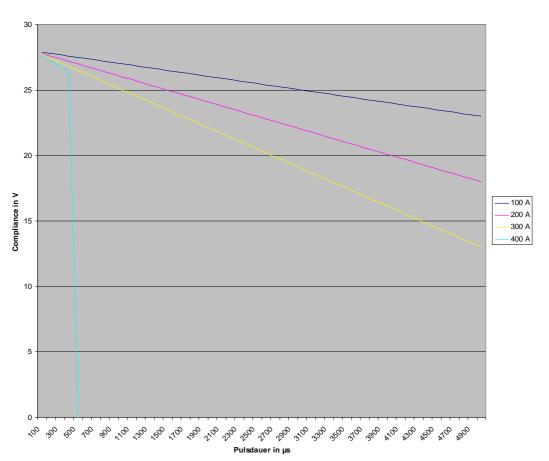

Max. Compliance Voltage

## LED Codes

The LDP-QCW is equipped with a red and a green status LED. The red LED is connected to the Pulser\_ok pin of the BOB connector and will lit if the signal goes low. The green LED the following codes:

| Permanent on: | The LDP-QCW operates normally and the current output is enabled |
|---------------|-----------------------------------------------------------------|
| Blink 1x:     | Master Enable is given, but Enable not                          |
| Blink 2x:     | Master Enable is not given                                      |

## **Power Supply**

To obtain a good pulsing performance with the driver, it requires an appropriate power supply unit (PSU). The PSU has to supply not only the power that is delivered to the laser diode but also the power to compensate for the losses in the driver itself.

The device is equipped with a buck-boost DC-DC converter which allows it to generate a capacitor voltage that is higher than the input voltage.

## Cooling

The maximum thermal dissipation of the LDP-QCW depends on the configured pulse length, repetition rate and capacitor bank voltage. For optimal cooling the baseplate must be mounted to an appropriate heat sink or water cooling.

The LDP-QCW is equipped with two cooling fans. They are only for cooling of the internal capacitors and are not sufficient enough to cool the whole device. It is possible to control the speed of the fans via software by disabling the automatic fan speed control. If the cooling is insufficient, the device will detect an overtemperature condition and will disable itself if necessary.

## **Test Load**

A common method to test the driver is to connect a regular silicon rectifier diode to the driver output. Please pay attention to the junction capacitance of the diode. Only fast recovery diodes (or similar) have a low parasitic capacitance as laser diodes. To achieve reasonable test results the parasitic elements of the test diode and the connection must be very similar to a laser diode approach. Regular silicon rectifier diodes have a junction capacitance of several microfarads and are not a suitable test load! The use of these diodes will yield in incorrect current measurement at the pulse edges!

It is also possible to test the driver using a shortcut. This will not damage it, but result in an incorrect measurement for the rise and fall time of the current pulse.

## **Overtemperature Shutdown**

To protect the laser diode and the driver itself, the LDP-QCW automatically disables itself if its temperature rises above the maximum allowed operating temperature. This condition is latched and the LDP-QCW will not start working until the temperature drops five degrees and the ENABLE-pin is toggled. During the overtemperature shutdown the Pulser\_ok output (pin 1 of the BOB connector) is pulled low.

## Absolute maximum Ratings

| Output current                 | 50 400 A                      |
|--------------------------------|-------------------------------|
|                                |                               |
| Max. compliance voltage        | 12 V (short circuit proof)    |
| Min. pulse duration            | $< 100 \ \mu s$               |
| Max. pulse duration            | 5 ms                          |
| Max. repetition rate           | > 1 kHz                       |
| Max. duty cycle                | 10 %                          |
| Max. rise time                 | < 10 µs                       |
| Current overshoot              | < 5 % (depending on regulator |
|                                | settings)                     |
| Pulse trigger input            | 5 V TTL                       |
| External current setting input | 200 A/V                       |
| Current monitor                | 200 A/V                       |
| Connectivity                   | LDP-C BOB                     |
|                                | PLB-21                        |
| Supply voltage                 | 24 48V                        |
| Max. power dissipation         | TBD                           |
| Dimensions in mm               | 100 x 180 x 100               |
| Weight                         | 1.2 Kg                        |
| Operating temperature          | 0 to +55 °C                   |

## **Mechanical Dimensions**

The following dimensions are in millimetres (mm).

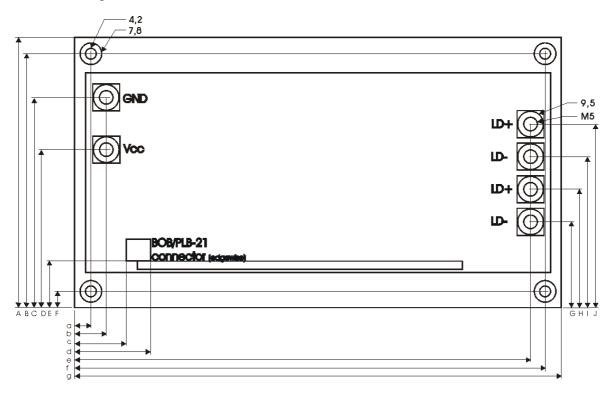

| Α | 100  | а | 6   |
|---|------|---|-----|
| В | 94   | b | 4.5 |
| С | 74   | с | 19  |
| D | 55   | d | 27  |
| E | 17   | e | 169 |
| F | 6    | f | 174 |
| G | 31.7 | g | 180 |
| Н | 43.8 |   |     |
| Ι | 55.9 |   |     |
| J | 68   |   |     |

## Controlling the LDP-QCW using a PLB-21

To control the LDP-QCW with a PLB-21 it must be connected via the enclosed cable. When the PLB-21 is connected the first time to a LDP-QCW you are asked to download a new driver. This must be confirmed with "yes" for working with the PLB-21 properly.

## **Menu Structure**

The following diagram shows the structure of the PLB-21 menu which affects the LDP-QCW. All entries are described in detail. All other menu entries are described in the PLB-21 manual. For detailed instructions see the PLB-21 manual.

Menu root

- Main Puls
  - o MP Current
  - o FFwd
  - o I-Delay
  - οI
- Pulsgen
  - o MP Width
  - o Reprate
- Trigger
  - o Mode
  - o Edge
  - o Count
- Config
  - o Mode
  - o Cur. stp.
  - o OverCur F1
  - o Voltage
- Temperature
  - o Temp1
  - o Temp2
  - o Temp3
  - o Temp4
- Defaults
  - o Autoload
  - o Save
  - o Load

## Main Puls

#### **MP Current**

This value defines the pulse current for the next pulse.

## FFwd

This value represents the feed forward voltage of the current regulator. See section "Current Regulator" for more information.

## **I-Delay**

This value represents the switching point of the integral part of the current regulator. It is defined in percent of the setpoint current. See section "Current Regulator" for more information.

## Ι

This value defines the strength of the integral part of the current regulator. The value ranges from 0 to 4095.

## Pulsgen

## **MP Width**

This value defines the pulse width of the output pulses. This is not available in every trigger mode. Please see section "Trigger" for more information.

#### Reprate

This value defines the repetition rate of the output pulses. This is not available in every trigger mode. Please see section "Trigger" for more information.

## Trigger

## Mode

This setting defines which trigger input / mode is used. Please see section "Trigger" for more information.

## Edge

This setting defines which edge / polarity is used for the trigger. This is not available in every trigger mode. Please see section "Trigger" for more information.

#### Count

This setting defines the number of pulses generated per trigger event. This is not available in every trigger mode. Please see section "Trigger" for more information.

## Config

## Mode

In this menu point the operation mode of the LDP-QCW can be selected. See section "Current Regulator" for more information.

## Cur. stp.

The LDP-QCW can be configured to use the internal or external setpoint current. If switched to external, an appropriate voltage must be applied to the BOB connector.

## OverCur

If enabled, the LDP-QCW disables automatically if the current flow reaches the given value.

### Voltage

This value represents the precharge voltage of the current regulator. See section "Current Regulator" for more information.

### Temperature

The LDP-QCW is equipped with several temperature sensors. In this submenu the actual and shutdown temperatures can be read and modified. All values are in °C.

#### Temp 1...4

This shows the actual temperatures measured by the sensors of the LDP-QCW.

## Defaults

#### def. pwron

If enabled the LDP-QCW loads default values every time it is powered on. These values are CRC checked at power up. If this check fails the values are not loaded and an error message is displayed.

#### Save defaults

When the Jogdail is turned or the ENTER key is pressed all current values are saved.

#### Load defaults

When the Jogdail is turned or the ENTER key is pressed all current values are overwritten by the saved ones. If the output was enabled at this time it becomes disabled.

## If an Error Occurs

If an error occurs during operation the pulse output is switched off, the "pulser\_ok\_ext" signal on the BOB connector is pulled low and a message is displayed on the PLB-21. If no other action is described on the display, a toggle of the ENABLE pin resets the error condition.

## Controlling the LDP-QCW via RS-232

### Introduction

The RS-232 interface allows communications over a serial text interface as well as using the PicoLAS protocol. While the text interface is designed for communication with a terminal program, the PicoLAS protocol is designed as a system interact protocol.

The switching between the two protocols occurs automatically as soon as the LDP-QCW receives a certain sequence. The corresponding commands are:

- **PING** for the PicoLAS protocol
- "init" followed by <Enter> for the text interface

The connection settings are:

| Baud rate | 115200 |
|-----------|--------|
| Data bits | 8      |
| Stop bits | 1      |
| Parity    | even   |

### **The Serial Text Interface**

The following section describes the structure and commands of the text interface.

#### Structure

Every command that is sent to the LDP-QCW must be completed with a CR (Enter). It consists of a command word followed by one ore more a parameters. If the command was successfully executed a "00" is sent, otherwise a "01". If there is an error pending, the response will be "10", otherwise "11". If the command requires an answer parameter, this parameter is sent before the confirmation is given.

Example:

The user would like to read out the actual setpoint current:

| User input:            | gcurrent <enter></enter> |
|------------------------|--------------------------|
| Output of the LDP-QCW: | 250 <cr><lf></lf></cr>   |
|                        | 00 <cr><lf></lf></cr>    |

Example 2:

The user would like to set a new setpoint current:

User input: scurrent 270<Enter> Output of the LDP-QCW: 270<CR><LF> 00<CR><LF>

Input is done in ASCII code and is case sensitive. Every terminal can be used that supports this standard.

## Commands for the LDP-QCW

The following table contains a command reference for the LDP-QCW.

| Command    | Parameter     | Description                                                      |  |
|------------|---------------|------------------------------------------------------------------|--|
| ghwver     | -             | returns the hardware version number                              |  |
| gswver     | -             | returns the software version number                              |  |
| gserial    | -             | returns the serial number                                        |  |
| gname      | -             | returns the device name                                          |  |
| ps         | -             | prints out all settings                                          |  |
| loaddef    | -             | loads default values                                             |  |
| savedef    | -             | saves all settings as default values                             |  |
| enautodef  | -             | enables the automatic loading of default settings on power<br>on |  |
| disautodef | -             | disables the automatic loading of default settings on power on   |  |
| gerrtxt    | -             | returns the error register in text form                          |  |
| gerr       | -             | returns the error register as a 32 bit number                    |  |
| glstat     | -             | returns the laser status register                                |  |
| slstat     | 32 bit number | sets the laser status register to the given value                |  |
| gtrgedge   | -             | returns "0" for negative edge or "1" for positive edge           |  |
| strgedge   | 0 or 1        | sets the trigger edge for external trigger                       |  |
|            |               | "0" = negative                                                   |  |
|            |               | "1" = positive                                                   |  |
| gmode      | -             | returns the current regulator mode                               |  |
|            |               | Mode 0: manual                                                   |  |
|            |               | Mode 1: semi-automatic                                           |  |
|            |               | See section "Current Regulator" for more information             |  |
| smode      | 01            | sets the current regulator mode to the given value               |  |
|            |               | Mode 0: manual                                                   |  |
|            |               | Mode 1: semi-automatic                                           |  |
|            |               | See section "Current Regulator" for more information             |  |

| Command     | Parameter       | Description                                                                                                    |  |
|-------------|-----------------|----------------------------------------------------------------------------------------------------|--|
| gisoll      | -               | returns the actual setpoint current of the pulse in [A]                                                                                                    |  |
| gisollmin   | -               | returns the minimum setpoint current of the main pulse                                                                                                    |  |
| gisollmax   | -               | returns the maximum setpoint current of the pulse                                                                                                    |  |
| sisoll      | current in [A]  | sets the internal setpoint current of the pulse to the<br>given value. This value must be within the<br>minimum/maximum borders (se above). The return<br>value is the new setpoint.                 |  |
| gtemp       | -               | returns the actual device temperature in °C. This is the maximum of the single temperature sensors                                                                                                   |  |
| gtemp1      | -               | returns the value of temp. sensor number 1 in [°C]                                                                                                    |  |
| gtemp2      | -               | returns the value of temp. sensor number 2 in [°C]                                                                                                    |  |
| gtemp3      | -               | returns the value of temp. sensor number 3 in [°C]                                                                                                    |  |
| gtemp4      | -               | returns the value of temp. sensor number 4 in [°C]                                                                                                    |  |
| gtemp5      | -               | returns the value of temp. sensor number 5 in [°C]                                                                                                    |  |
| gtemp6      | -               | returns the value of temp. sensor number 6 in [°C]                                                                                                    |  |
| gtemphys    | -               | returns the temperature at witch the device switches<br>back on after an overtemperature shutdown in [°C]                                                                                            |  |
| gtempwarn   | -               | returns the temperature at witch the TEMP_WARN<br>bit in the ERROR register is set                                                                                                    |  |
| gtempoff    | -               | returns the overtemperature shutdown value in [°C]                                                                                                    |  |
| gwidth      | -               | returns the actual pulse width for the main pulse in [us]                                                                                                    |  |
| gwidthmin   | -               | returns the minimum possible pulse width for the pulse in [us]                                                                                                    |  |
| gwidthmax   | -               | returns the maximum possible pulse for the pulse in [us]                                                                                                    |  |
| swidth      | width in [us]   | <ul> <li>sets the pulse width for the pulse.</li> <li>Please note that any change in this register affects the maximum possible repetition rate. The return value is the new pulse width.</li> </ul> |  |
| greprate    | -               | returns the actual repetition rate in [Hz]                                                                                                    |  |
| grepratemin |                 | returns the minimal possible repetition rate in [Hz]                                                                                                    |  |
| grepratemax |                 | returns the maximal possible repetition rate in [Hz]                                                                                                    |  |
| sreprate    | reprate in [Hz] | sets the pulse repetition rate to the given value. The return value is the new repetition rate.                                                                                                    |  |
| gvcap       | -               | returns the actual pre charge voltage of the internal capacitor bank in [V].                                                                                                    |  |

| Command    | Parameter         | Description                                                                                                    |  |
|------------|-------------------|----------------------------------------------------------------------------------------------------|--|
| gvcapmin   | -                 | returns the minimum pre charge voltage of the internal capacitor bank in [V]                                                                                                    |  |
| gvcapmax   | -                 | returns the maximum pre charge voltage of the internal capacitor bank in [V]                                                                                                    |  |
| svcap      | voltage in<br>[V] | sets the pre charge voltage of the internal capacitor bank to<br>the given value in [V]. One position after decimal point is<br>used (e.g. 12.5)                                                                                 |  |
| gidelay    | -                 | returns the delay value to witch the output current of the<br>pulse must rise before the integral part of the current<br>regulator is switched on. This value is measured in percent<br>of the setpoint current.                 |  |
| sidelay    | delay in %        | sets the delay value to witch the output current of the pulse<br>must rise before the integral part of the current regulator is<br>switched on to the given value. This value is measured in<br>percent of the setpoint current. |  |
| gidelaymin | -                 | returns the minimum i-delay value                                                                                                    |  |
| gidelaymax | -                 | returns the maximum i-delay value                                                                                                    |  |
| gi         | -                 | returns the actual strength of the integral part of the current regulator for the pulse.                                                                                                    |  |
| si         | value             | sets the strength of the integral part of the current regulator<br>for the pulse to the given value.                                                                                                    |  |
| gimin      | -                 | returns the minimum strength of the integral part of the current regulator.                                                                                                    |  |
| gimax      | -                 | returns the maximum strength of the integral part of the current regulator.                                                                                                    |  |
| gffwd      | -                 | returns the actual voltage of the feed-forward part of the current regulator for the main pulse in [V]. See section "Current Regulator" for more information.                                                                    |  |
| sffwd      | voltage in<br>[V] | sets the feed-forward voltage for the pulse to the given<br>value. Two positions after decimal point are used (e.g.<br>3.45). It must be within the borders of gffwdmin /<br>gffwdmax.                                           |  |

| Command        | Parameter                      | Description                                                                                                    |  |
|----------------|--------------------------------|----------------------------------------------------------------------------------------------------|--|
| gffwdmin       | -                              | returns the minimum possible value of the feed-forward voltage in [V]                                                                                                    |  |
| gffwdmax       | -                              | returns the maximum possible value of the feed-forward voltage in [V]                                                                                                    |  |
| gocur          | -                              | returns the actual overcurrent shutdown value in [A]. The<br>output will be disabled when the output current reaches<br>this value.<br>Please note that this function must be enabled to use it.    |  |
| gocurmin       | -                              | returns the minimum possible overcurrent shutdown value in [A]                                                                                                    |  |
| gocurmax       | -                              | returns the maximum possible overcurrent shutdown value in [A]                                                                                                    |  |
| socur          | current in<br>[A]              | sets the overcurrent shutdown value to the given value in [A]. The output will be disabled when the output current reaches this value.<br>Please note that this function must be enabled to use it. |  |
| enocur         | -                              | enables the overcurrent protection                                                                                                    |  |
| disocur        | -                              | disables the overcurrent protection                                                                                                    |  |
| gadcudiode     | -                              | returns the actual measured pulse current in [A]                                                                                                    |  |
| gadcidiode     | -                              | returns the actual measured pulse voltage in [V]                                                                                                    |  |
| gadcvcap       | -                              | returns the actual measured capacitor bank voltage in [V]                                                                                                    |  |
| gadcuin        | -                              | returns the actual measured input voltage in [V]                                                                                                    |  |
| gadcisollhp    | -                              | returns the actual measured analogue setpoint for the main pulse                                                                                                    |  |
| gadcnum        | -                              | returns the number of samples that was taken during the last generated pulse                                                                                                    |  |
| gadcpulsudiode | <sample<br>num&gt;</sample<br> | returns the pulse current during the given sample number in [A]                                                                                                    |  |
| gadcpulsidiode | <sample<br>num&gt;</sample<br> | returns the pulse voltage during the given sample number<br>in [A]                                                                                                    |  |
| gadcpulsvcap   | <sample<br>num&gt;</sample<br> | returns the capacitor voltage during the given sample<br>number in [A]                                                                                                    |  |
| gadcpulshp     | <sample<br>num&gt;</sample<br> | returns the strength of the integration part of the regulator<br>for the pre pulse during the given sample number                                                                                   |  |
| gadcpulsivp    | <sample<br>num&gt;</sample<br> | returns the strength of the integration part of the regulator<br>for the main pulse during the given sample number                                                                                  |  |
| gcount         | -                              | returns the actual configured number of pulses to be generated                                                                                                    |  |

| Command    | Parameter  | Description                                                   |  |
|------------|------------|---------------------------------------------------------------|--|
| gcountmin  | -          | returns the minimum possible number of pulses to be generated |  |
| gcountmax  | -          | returns the maximum possible number of pulses to be generated |  |
| scount     | number     | sets the number of pulses to be generated                     |  |
| execpuls   |            | generates a software trigger                                  |  |
| strgmode   | 03         | sets the pulse generator trigger mode to the given value      |  |
|            |            | Mode 0: internal                                              |  |
|            |            | Mode 1: external                                              |  |
|            |            | Mode 3: external controlled                                   |  |
|            |            | Mode 4: software controlled                                   |  |
|            |            | See section "Trigger Modes" for more information              |  |
| gtrgmode   |            | returns the actual used trigger mode                          |  |
| isoll_ext  |            | switches the setpoint to analog                               |  |
| isoll_int  |            | switches the setpoint to digital                              |  |
| enable_int |            | switches to internal enable control (does not work yet)       |  |
| enable_ext |            | switches to external enable control                           |  |
| sfanmode   | 0 or 1     | sets the cooling fan to manual (0) or automatic mode (1)      |  |
| sfan       | speed in % | sets the speed of the cooling fan to the given value in %     |  |
| gfanmin    |            | returns the minimum fan speed in %                            |  |
| gfanmax    |            | returns the maximum fan speed in %                            |  |
| gfan       |            | returns the actual fan speed in %                             |  |
| gfanspd1   |            | returns the actual speed of fan 1 in rpm (does not work yet)  |  |
| gfanspd2   |            | returns the actual speed of fan 2 in rpm (does not work yet)  |  |

#### If an Error occurs

If an error occurs during operation the pulse output is switched off and the return value of a command is no longer "00" or "01" but "10" or "11". Errors have to be acknowledged with a toggle of the ENABLE signal. Otherwise switching on again of the pulse output is not possible.

To retrieve the error use the **gerror** command for the content of the ERROR register or the **gerrtxt** command for a human readable form.

## The PicoLAS Protocol

The following section describes the structure and possible commands of the PicoLAS protocol.

## Structure

Each transmission consists of 12 bytes – called a frame as follows – which must be sent consecutively. Otherwise the system times out and the transmission must start again from the beginning.

A frame has a fixed structure. The first two bytes describe the command, the following eight bytes the parameters, followed by one reserved byte and one checksum byte. The checksum is calculated out of the first 11 bytes which are linked by a bitwise XOR.

| Byte | Meaning                    |  |
|------|----------------------------|--|
| 1    | Bit 8-15 of the command    |  |
| 2    | Bit 0-7 of the command     |  |
| 3    | Bit 56-63 of the parameter |  |
| 4    | Bit 48-55 of the parameter |  |
| 5    | Bit 40-47 of the parameter |  |
| 6    | Bit 32-39 of the parameter |  |
| 7    | Bit 24-31 of the parameter |  |
| 8    | Bit 16-23 of the parameter |  |
| 9    | Bit 8-15 of the parameter  |  |
| 10   | Bit 0-7 of the parameter   |  |
| 11   | Reserved, always 0x00      |  |
| 12   | Checksum                   |  |

Thus a frame has the following structure:

A properly received frame must be acknowledged by the recipient with an answer, which is also a frame. If the acknowledgement does not occur the command has not been processed and the sending procedure should be repeated.

If the recipient recognizes the command as valid, but not the parameters, then it will answer with an ILGLPARAM (0xFF12) as command.

In case that the recipient receives an invalid command it will answer with UNCOM (0xFF13).

If a faulty checksum is recognized then the answer is RXERROR (0xFF10). If this error occurs often the connection should be checked.

Using the REPEAT (0xFF11) command the recipient can instruct the sender to send the most recent frame again.

## **General Commands**

The following list contains an overview of the general commands which are supported by every product from PicoLAS which makes use of this protocol. The explanation of the individual commands is given further below.

| Command Name | Sent Frame |           | Answer Fra | me                   |
|--------------|------------|-----------|------------|----------------------|
|              | Command    | Parameter | Command    | Parameter            |
| PING         | 0xFE01     | 0         | 0xFF01     | 0                    |
| IDENT        | 0xFE02     | 0         | 0xFF02     | ID                   |
| GETHARDVER   | 0xFE06     | 0         | 0xFF06     | Version              |
| GETSOFTVER   | 0xFE07     | 0         | 0xFF07     | Version              |
| GETSERIAL    | 0xFE08     | 0 255     | 0xFF08     | Refer to description |
| GETIDSTRING  | 0xFE09     | 0 255     | 0xFF09     | Refer to description |

#### PING

This command is used to determine the presence of a connected device and to initialize the interface. It has no effect on the condition of the recipient. The command parameter is always zero, the answer parameter too.

#### **IDENT**

It is used to determine the device ID of an attached recipient. It has no effect on the condition of the recipient. The parameter is always 0. The answer contains the ID.

#### **GETHARDVER**

This command instructs the recipient to send back the version number of the hardware being used. The parameter is always zero. The answer contains the hardware version of the recipient. The format of the answer is: 0x000000<major><minor><revision>. In other words: one byte for each of the three elements of the version number. As example, version 1.2.3 has the parameter 0x00000010203.

## **GETSOFTVER**

Instructs the recipient to send back the version number of the software being used. The parameter is always 0.

The answer contains the software version of the recipient. The format of the answer is: 0x000000 < major > < minor > < revision >. In other words: one byte for each of the three elements of the version number.

As example, version 2.3.4 has the parameter 0x00000020304.

#### GETSERIAL

Instructs the recipient to send back its serial number. If 0 is sent as parameter, the answer contains the number of (ASCII) digits of the serial number. Otherwise the respective position of the serial number is sent in ASCII format.

#### GETIDSTRING

Instructs the recipient to send back the name of the device. If 0 is sent as parameter, the answer contains the number of digits of the string. Otherwise the respective position of the serial number is sent in ASCII format.

In addition to these commands there are some answers, which can be given to every command:

| Answer    | Answer Frame             |   |  |
|-----------|--------------------------|---|--|
|           | <b>Command</b> Parameter |   |  |
| RXERROR   | 0xFF10                   | 0 |  |
| REPEAT    | 0xFF11                   | 0 |  |
| ILGLPARAM | 0xFF12                   | 0 |  |
| UNCOM     | 0xFF13                   | 0 |  |

## RXERROR

If a frame is repeated four times and still broken this answer will be send.

#### REPEAT

The last frame was received in a broken state. The transmission must be repeated. This can be up to four times before a RXERROR will be send.

#### **ILGLPARAM**

The parameter of the last frame had an incorrect value.

#### UNCOM

The command of the last frame is unknown by the device.

## Commands for the LDP-QCW

The following table contains a list of the commands which the LDP-QCW supports in addition to the generally applicable commands. An explanation of each individual command follows afterwards.

| Command       | Sent Frame |                      | Received Frame |                                |
|---------------|------------|----------------------|----------------|--------------------------------|
|               | Command    | Parameter            | Command        | Parameter                      |
| GETTEMP       | 0x1        | 0                    | 0x100          | temperature in 1/10°C          |
| GETTEMP1      | 0x2        | 0                    | 0x100          | temperature in 1/10°C          |
| GETTEMP2      | 0x3        | 0                    | 0x100          | temperature in 1/10°C          |
| GETTEMP3      | 0x4        | 0                    | 0x100          | temperature in 1/10°C          |
| GETTEMP4      | 0x5        | 0                    | 0x100          | temperature in 1/10°C          |
| GETTEMPOFF    | 0x6        | 0                    | 0x100          | temperature in 1/10°C          |
| GETTEMPHYS    | 0x8        | 0                    | 0x100          | temperature in 1/10°C          |
| GETLSTAT      | 0x10       | 0                    | 0x110          | 32bit number                   |
| SETLSTAT      | 0x11       | 32 bit number        | 0x110          | 32bit number                   |
| GETERROR      | 0x20       | 0                    | 0x120          | 32bit number                   |
| GETWIDTH      | 0x35       | 0                    | 0x130          | width in [us]                  |
| GETWIDTHMIN   | 0x36       | 0                    | 0x130          | minimum width in [us]          |
| GETWIDTHMAX   | 0x37       | 0                    | 0x130          | maximum width in [us]          |
| SETWIDTH      | 0x38       | width in [us]        | 0x130          | width in [us]                  |
| GETREPRATE    | 0x39       | 0                    | 0x130          | reprate in [Hz]                |
| GETREPRATEMIN | 0x3A       | 0                    | 0x130          | reprate in [Hz]                |
| GETREPRATEMAX | 0x3B       | 0                    | 0x130          | reprate in [Hz]                |
| SREPRATE      | 0x3C       | reprate in [Hz]      | 0x130          | reprate in [Hz]                |
| GETCOUNT      | 0x3D       | 0                    | 0x130          | number of pulses               |
| SETCOUNT      | 0x3E       | number of pulses     | 0x130          | number of pulses               |
| EXECPULSE     | 0x3F       | 0                    | 0x130          | executes a software<br>trigger |
| GETFFWD       | 0x42       | 0                    | 0x140          | voltage in 1/100V              |
| SETFFWD       | 0x43       | voltage in<br>1/100V | 0x140          | voltage in 1/100V              |
| GETFFWDMIN    | 0x44       | 0                    | 0x140          | minimum voltage in 1/100V      |
| GETFFWDMAX    | 0x45       | 0                    | 0x140          | maximum voltage in<br>1/100V   |
| GETCAP        | 0x50       | 0                    | 0x150          | voltage in 1/10V               |
| GETCAPMIN     | 0x51       | 0                    | 0x150          | minimum voltage in<br>1/10V    |

| Command      | Sent Frame |                     | Received Frame |                                |  |
|--------------|------------|---------------------|----------------|--------------------------------|--|
|              | Command    | Parameter           | Command        | Parameter                      |  |
| GETCAPMAX    | 0x52       | 0                   | 0x150          | maximum voltage in<br>1/10V    |  |
| SETCAP       | 0x53       | voltage in<br>1/10V | 0x150          | voltage in 1/10V               |  |
| GETI         | 0x62       | 0                   | 0x160          | strength of I                  |  |
| SETI         | 0x63       | strength of I       | 0x160          | strength of I                  |  |
| GETIMIN      | 0x64       | 0                   | 0x160          | minimum I value                |  |
| GETIMAX      | 0x65       | 0                   | 0x160          | maximum I value                |  |
| GETCUR       | 0x74       | 0                   | 0x170          | current in [A]                 |  |
| GETCURMIN    | 0x75       | 0                   | 0x170          | minimum current in<br>[A]      |  |
| GETCURMAX    | 0x76       | 0                   | 0x170          | maximum current in [A]         |  |
| SETCUR       | 0x77       | current in [A]      | 0x170          | current in [A]                 |  |
| GETOCUR      | 0x80       | 0                   | 0x180          | current in [A]                 |  |
| GETOCURMIN   | 0x81       | 0                   | 0x180          | minimum current in<br>[A]      |  |
| GETOCURMAX   | 0x82       | 0                   | 0x180          | maximum current in [A]         |  |
| SETOCUT      | 0x83       | current in [A]      | 0x180          | current in [A]                 |  |
| GETIDELAY    | 0x92       | 0                   | 0x190          | delay in 1/10 %                |  |
| SETIDELAY    | 0x93       | delay in 1/10%      | 0x190          | delay in 1/10 %                |  |
| GETIDELAYMIN | 0x94       | 0                   | 0x190          | minimum delay in<br>1/10 %     |  |
| GETIDELAYMAX | 0x95       | 0                   | 0x190          | maximum delay in<br>1/10 %     |  |
| LOADDEFAULTS | 0xB0       | 0                   | 0x1B0          | 0 (see below)                  |  |
| SAVEDEFAULTS | 0xB1       | 0                   | 0x1B0          | 0 (see below)                  |  |
| GETADCUDIODE | 0xC0       | 0                   | 0x1C0          | output voltage in<br>1/10 V    |  |
| GETADCIDIODE | 0xC1       | 0                   | 0x1C0          | output current in [A]          |  |
| GETADCVCAP   | 0xC2       | 0                   | 0x1C0          | capacitor voltage in<br>1/10 V |  |
| GETADC5V     | 0xC3       | 0                   | 0x1C0          | internal 5 V in 1/10 V         |  |

| Command           | Sent Frame |                   | Received Frame |                                                      |
|-------------------|------------|-------------------|----------------|------------------------------------------------------|
|                   | Command    | Parameter         |                | Parameter                                            |
| GETADCUIN         | 0xC5       | 0                 | 0x1C0          | input voltage in 1/10 V                              |
| GETADCISOLL       | 0xC6       | 0                 | 0x1C0          | external setpoint<br>current for pre pulse in<br>[A] |
| GETADCPULSSAMPLES | 0xC7       | 0                 | 0x1C0          | see below                                            |
| GETADCPULSIDIODE  | 0xC8       | see below         | 0x1C0          | output current in [A]                                |
| GETADCPULSUDIODE  | 0xC9       | see below         | 0x1C0          | output voltage in<br>1/10 V                          |
| GETADCPULSVCAP    | 0xCA       | see below         | 0x1C0          | capacitor voltage in<br>1/10 V                       |
| GETADCPULSIVP     | 0xCB       | see below         | 0x1C0          | see below                                            |
| GETADCPULSIHP     | 0xCC       | see below         | 0x1C0          | see below                                            |
| GETFAN            | 0xD0       | 0                 | 0x1D0          | fan speed in %                                       |
| GETFANMIN         | 0xD1       | 0                 | 0x1D0          | minimum fan speed in<br>%                            |
| GETFANMAX         | 0xD2       | 0                 | 0x1D0          | maximum fan speed in<br>%                            |
| SETFAN            | 0xD3       | fan speed<br>in % | 0x1D0          | fan speed in %                                       |
| GETFANSPEED1      | 0xD4       | 0                 | 0x1D0          | fan speed in rpm                                     |
| GETFANSPEED2      | 0xD5       | 0                 | 0x1D0          | fan speed in rpm                                     |

## **Description of the Individual Commands**

## GETTEMP

Returns the maximum of the GETTEMP1 ... GETTEMP4 commands. The value is encoded as a signed integer (16 bit), measured in steps of 0.1 °C.

#### GETTEMP1...4

Returns the measured value of the according temperature sensor. The value is encoded as a signed integer (16 bit), measured in steps of 0.1  $^{\circ}$ C.

### GETTEMPOFF

Returns the temperature border at which the device shuts down automatically. The value is encoded as a signed integer (16 bit), measured in steps of 0.1 °C.

## **GETTEMPHYS**

Returns the temperature to which the device must cool down until it can be switched on again. The value is encoded as a signed integer (16 bit), measured in steps of 0.1  $^{\circ}$ C.

## GETLSTAT

Returns the content of the laser status register (32 bit). For a detailed description of the single bits see section "Description of the LSTAT Register".

### SETLSTAT

Sets the laser status register to the given value. The return value contains the acquired register content. For a detailed description of the single bits see section "Description of the LSTAT Register

#### GETERROR

Returns the content of the error register (32 bit). For a detailed description of the single bits see section "Description of the ERROR Register".

#### GETWIDTH

Returns the actual pulse width of the pulse. The value is measured in [us].

#### GETWIDTHMIN

Returns the minimum possible pulse width of the pulse. The value is measured in [us].

#### **GETWIDTHMAX**

Returns the maximum possible pulse width of the pulse. This value depends of the current repetition rate. Hence, any change in the repetition rate changes this value too. It is measured in [us].

## SETWIDTH

Sets the pulse width of the pulse generator to the given value. It must be within the borders defined by GETWIDTHHPMIN and GETWIDTHHPMAX. The value is measured in [us].

#### GETREPRATE

Returns the actual pulse repetition rate of the internal pulse generator. The value is measured in [Hz].

#### **GETREPRATEMIN**

Returns the minimum possible pulse repetition rate of the internal pulse generator. The value is measured in [Hz].

## GETREPRATEMAX

Returns the maximum possible pulse repetition rate of the internal pulse generator. The value is measured in [Hz].

## SETWIDTH

Sets the pulse repetition rate of the pulse generator to the given value. It must be within the borders defined by GETREPRATEMIN and GETREPRATEMAX. The value is measured in [Hz].

### GETCOUNT

Returns the number of pulses that will be generated with a given trigger. This is only used in trigger modes 2 and 3.

#### SETCOUNT

Sets the number of pulses that will be generated with a given trigger to the given value. This is only used in trigger modes 2 and 3. The value must be within 1 and 1000000.

#### GETFFWD

Returns the actual feed forward voltage used by the pulse current regulator. See section "Current Regulator" for more information. It is measured in steps of 0.01 [V]

### SETFFWD

Sets the feed forward voltage used by the pulse current regulator to the given value. It must be within the borders defined by GETFFWDMIN and GETFFWDMAX. See section "Current Regulator" for more information. The value is measured in steps of 0.01 [V]

#### GETFFWDMIN

Returns the minimal feed forward voltage used by the current regulator. It is measured in steps of 0.01 [V]

#### **GETFFWDMAX**

Returns the maximal feed forward voltage used by the current regulator. It is measured in steps of 0.01 [V]

#### GETCAP

Returns the actual pre charge voltage of the capacitor bank. See section "Current Regulator" for more information. It is measured in steps of 0.1 [V]

## GETCAPMIN

Returns the minimal pre charge voltage of the capacitor bank. It is measured in steps of 0.1 [V]

## GETCAPMAX

Returns the maximal pre charge voltage of the capacitor bank. It is measured in steps of 0.1 [V]

## SETCAP

Sets the pre charge voltage of the capacitor bank to the given value. It must be within the borders defined by GETCAPMIN and GETCAPMAX. See section "Current Regulator" for more information. The value is measured in steps of 0.1 [V]

#### GETI

Returns the actual strength of the integral part of the pulse current regulator. See section "Current Regulator" for more information.

#### SETI

Sets the strength of the proportional part of the main current regulator to the given value. It must be within the borders defined by GETIMIN and GETIMAX. See section "Current Regulator" for more information.

#### GETIMIN

Returns the minimal strength of the integral part of the current regulator.

#### GETIMAX

Returns the maximal strength of the integral part of the current regulator.

## GETCUR

Returns the actual setpoint current of the main pulse current regulator. See section "Current Regulator" for more information. The value is measured in [A].

#### GETCURMIN

Returns the minimal setpoint current of the pulse current regulator. It is measured in [A].

## GETCURMAX

Returns the maximal setpoint current of the pulse current regulator. It is measured in [A].

#### SETCUR

Sets the setpoint current of the main pulse current regulator to the given value. It must be within the borders defined by GETCURMIN and GETCURMAX. See section "Current Regulator" for more information. The value is measured in [A].

#### GETOCUR

Returns the actual overcurrent protection border. If the output current reaches this value, the output became disabled. The value is measured in [A]. Please note that this protective feature needs to be enabled.

#### **GETOCURMIN**

Returns the minimal possible value useable for overcurrent protection. It is measured in [A].

#### **GETOCURMAX**

Returns the minimal possible value useable for overcurrent protection. It is measured in [A].

#### SETOCUR

Sets the overcurrent protection border to the given value. It must be within the borders defined by GETOCURMIN and GETOCURMAX. The value is measured in [A].

#### GETIDELAY

Returns the switching-on threshold of the integral part of the pulse current regulator. If the output current reaches this value, the integral part will be enabled. The value is measured in 0.1 [%] of the setpoint. See section "Current Regulator" for more information.

## SETIDELAY

Sets the switching-on threshold of the integral part of the main current regulator to the given value. If the output current reaches this value, the integral part will be enabled. The value is measured in 0.1 [%] of the setpoint.

See section "Current Regulator" for more information.

#### GETIDELAYMIN

Returns the minimal possible value useable as switching-on threshold. It is measured in 0.1 [%].

#### GETIDELAYMAX

Returns the maximal possible value useable as switching-on threshold. It is measured in 0.1 [%].

## LOADDEFAULTS

This command replaces all internal parameters with their default values. If the output is enabled during the execution of this command, the L\_ON bit of the LSTAT register will be cleared and the output disabled. This command will fail if the CRC\_DEFAULT\_FAIL bit in the ERROR register I set, indicating an error within the data.

If the DEF\_PWRON bit in the LSTAT register is set, the device automatically loads these values during power-up.

## **SAVEDEFAULTS**

This command saves all internal parameters into an EEPROM for later usage. Use command LOADDEFAULTS to restore them.

#### **GETADCUDIODE**

Returns the current output voltage of the device. The value is measured in 0.1 [V].

#### GETADCIDIODE

Returns the current output current of the device. The value is measured in [A].

#### GETADCVCAP

Returns the voltage of the capacitor bank. The value is measured in 0.1 [V].

#### GETADCISOLL

Returns the external setpoint current. If the ISOLL\_EXT bit in the LSTAT register is set, this value is used instead of the internal one. It is measured in [A].

#### GETADCPULSSAMPLES

Returns the number of samples taken by the LDP-QCW during the last pulse. Please see section "Pulse Measurement" for more information.

#### GETADCPULSIDIODE

This command takes the number of the desired sample and returns the appropriate measurement value. It is measured in [A]. If an invalid sample number is given, ILGLPARAM will be send.

#### GETADCPULSUDIODE

This command takes the number of the desired sample and returns the appropriate measurement value. It is measured in 0.1 [V]. If an invalid sample number is given, ILGLPARAM will be send.

#### GETADCPULSVCAP

This command takes the number of the desired sample and returns the appropriate measurement value. It is measured in 0.1 [V]. If an invalid sample number is given, ILGLPARAM will be send.

#### **GETADCPULSI**

This command takes the number of the desired sample and returns the appropriate measurement value. If an invalid sample number is given, ILGLPARAM will be send.

#### GETFAN

This command returns the speed of the cooling fans in %.

#### GETFANMIN

This command returns the minimum speed of the cooling fans in %.

#### GETFANMAX

This command returns the maximum speed of the cooling fans in %.

#### SETFAN

This command returns the speed of the cooling fans to the given value in %. I must be within the borders defined by GETFANMIN and GETFANMAX.

#### **GETFANSPEED1**

This command returns the speed of the cooling fan 1 in rounds pre minute (rpm). Please note that this command does not work yet.

#### **GETFANSPEED2**

This command returns the speed of the cooling fan 2 in rounds pre minute (rpm). Please note that this command does not work yet.

## Description of the LSTAT Register

The following list contains a description of the individual LSTAT bits. These can be read with the GETLSTAT and written with SETLSTAT command.

| Bit   | Name            | <b>Read/Write</b> | Meaning                                                                                        |
|-------|-----------------|-------------------|------------------------------------------------------------------------------------------------|
| 0     | ENABLE_OK       | ro/rw             | Indicates the state of the ENABLE pin of the BOB connector.                                    |
| 1     | MASTER_ENABLE_1 | ro                | Indicates the state of the<br>Interlock_1 pin of the BOB<br>connector.                         |
| 2     | MASTER_ENABLE_2 | ro                | Indicates the state of the<br>Interlock_2 pin of the BOB<br>connector.                         |
| 3     | PULSER_OK       | ro                | When the bit is read "0" an error has occurred.                                                |
| 4     | DEF_PWRON       | r/w               | When "1" the device load its default values on power on.                                       |
| 5     | INIT_COMPLETE   | ro                | When "1" the internal power on sequence is complete.                                           |
| 6     | TRG_EDGE        | r/w               | When "1" the positive edge is used.                                                            |
| 7     | OVERCUR_EN      | r/w               | Enabled / disables the overcurrent protection.                                                 |
| 8-9   | REG_MODE        | r/w               | Regulator mode:                                                                                |
|       |                 |                   | 0 : manual                                                                                     |
|       |                 |                   | 1 : semi-automatic                                                                             |
|       |                 |                   | 2 : not used                                                                                   |
|       |                 |                   | 3 : not used                                                                                   |
| 10    | reserved        | ro                | reserved                                                                                       |
| 11    | ENABLE_LOCK     | ro                | Indicates, that the Enable pin must<br>be set to "0" in order to continue<br>normal operation. |
| 12    | reserved        | ro                | reserved                                                                                       |
| 13    | reserved        | ro                | reserved                                                                                       |
| 14-15 | TRG_MODE        | rw                | Trigger mode:                                                                                  |
|       |                 |                   | 0: internal                                                                                    |
|       |                 |                   | 1: external                                                                                    |
|       |                 |                   | 2: external controlled                                                                         |
|       |                 |                   | 3: software controlled                                                                         |
| 16    | ENABLED         | ro                | Indicates that the driver is enabled.                                                          |

| Bit   | Name              | <b>Read/Write</b> | Meaning                                                                    |
|-------|-------------------|-------------------|----------------------------------------------------------------------------|
| 17    | reserved          | ro                | reserved                                                                   |
| 18    | ISOLL_EXT         | rw                | When "1" the analog current setpoint values will be used.                  |
| 19    | EXEC_SW_PULSE     | rw                | When "1", the driver will<br>execute a pulse (in trigger<br>mode 3).       |
| 20    | EXECUTING_PULSES  | ro                | Indicates that the driver is<br>currently executing a software<br>trigger. |
| 21    | ABORT_EXEC_PULSES | rw                | When "1", the driver will abort the current software trigger.              |
| 22    | Reserved          | ro                | reserved                                                                   |
| 23    | Reserved          | ro                | reserved                                                                   |
| 24    | FAN_AUTO          | rw                | When "1" the speed of the cooling fan is regulated automatically.          |
| 25-31 | Reserved          | ro                | reserved                                                                   |

## Description of the ERROR Register

The following list contains a description of the individual bits of the ERROR register. A "1" as a bit leads to a deactivation of the output current.

| Bit | Name                   | <b>Read/Write</b> | Meaning                                                                                                    |
|-----|------------------------|-------------------|----------------------------------------------------------------------------------------------------|
| 0   | CRC_DEVDRV_FAIL        | ro                | A CRC error was detected in the<br>PLB driver. The driver cannot be<br>used. This does not affect the<br>device but the PLB. |
| 1   | CRC_DEFAULT_FAIL       | ro                | A CRC error was detected in the default values. A re-save of the values should correct this.                                 |
| 2   | CRC_CONFIG_FAIL        | ro                | A CRC error was detected in the internal configuration values.<br>Please contact your distributor.                           |
| 3   | reserved               | ro                |                                                                                                    |
| 4   | CRC_FFWDCAL_FAI<br>L_1 | ro                | A CRC error was detected in the internal calibration values. Please contact your distributor.                                |
| 5   | CRC_FFWDCAL_FAI<br>L_2 | ro                | A CRC error was detected in the internal calibration values. Please contact your distributor.                                |
| 6   | reserved               | ro                |                                                                                                    |
| 7   | reserved               | ro                |                                                                                                    |
| 8   | CRC_VCAPCAL_FAIL       | ro                | A CRC error was detected in the internal calibration values. Please contact your distributor.                                |
| 9   | OCUR_DETECTED          | ro                | The overcurrent protection has disabled the output.                                                                          |
| 10  | TEMP_OVERSTEPPE<br>D   | ro                | The internal temperature was beyond safe operating limits.                                                                   |
| 11  | TEMP_WARNING           | ro                | The internal temperature is 5 °C before shutdown.                                                                            |
| 12  | TEMP_HYSTERESE         | ro                | Device is cooling down.<br>Temperature needs to drop below<br>(maximum – 10°C)                                               |
| 13  | VOLTAGE_5V_FAIL        | ro                | Internal supply voltage error.                                                                                               |
| 14  | VOLTAGE_12V_FAIL       | ro                | Internal supply voltage error.                                                                                               |
| 15  | VOLTAGE_TOO_LO<br>W    | ro                | The supply voltage is too low.                                                                                               |
| 16  | VOLTAGE_TOO_HIG<br>H   | ro                | The supply voltage is too high.                                                                                              |

The ERROR bits are cleared by disabling of the ENABLE pin.

| Bit   | Name                   | <b>Read/Write</b> | Meaning                                                                                                    |
|-------|------------------------|-------------------|----------------------------------------------------------------------------------------------------|
| 17    | FAILED_TO_LOAD_D<br>EF | ro                | The loading of the default failed.<br>Normally this is because of a<br>pending CRC error.                                      |
| 18    | I2C_EEPROM_FAIL        | ro                | Internal EEprom error. Please contact your distributor.                                                                        |
| 19    | I2C_DAC_1_FAIL         | ro                | Internal DAC error. Please contact your distributor.                                                                           |
| 20    | I2C_DAC_2_FAIL         | ro                | Internal DAC error. Please contact your distributor.                                                                           |
| 21    | I2C_DAC_3_FAIL         | ro                | Internal DAC error. Please contact your distributor.                                                                           |
| 22    | ENABLE_POWERON         | ro                | ENABLE and / or<br>MASTER_ENABLE pin was high<br>during power on.                                                              |
| 23    | UVLO                   | ro                | Indicates that the supply voltage has dropped during operation.                                                                |
| 24    | PMAX_ERR               | ro                | Indicates that the maximum power dissipation was overstepped                                                                   |
| 25    | MAX_REPRATE            | ro                | Indicates that the maximum<br>repetition rate was overstepped or<br>a trigger occurred while a trigger<br>sequence was running |
| 26    | reserved               | ro                | reserved                                                                                                    |
| 27    | TEMP_SENSOR_1_FA<br>IL | ro                | Indicates that the on board temperature sensor is faulty.                                                                      |
| 28    | TEMP_SENSOR_2_FA<br>IL | ro                | Indicates that the on board temperature sensor is faulty.                                                                      |
| 29    | TEMP_SENSOR_3_FA<br>IL | ro                | Indicates that the on board temperature sensor is faulty.                                                                      |
| 30    | TEMP_SENSOR_4_FA<br>IL | ro                | Indicates that the on board temperature sensor is faulty.                                                                      |
| 31    | TEMP_SENSOR_5_FA<br>IL | ro                | Indicates that the on board temperature sensor is faulty.                                                                      |
| 32    | TEMP_SENSOR_6_FA<br>IL | ro                | Indicates that the on board temperature sensor is faulty.                                                                      |
| 33    | FAN_1_SPEED_ERR        | ro                | Indicates that the speed of fan 1 is too low                                                                                   |
| 34    | FAN_2_SPEED_ERR        | ro                | Indicates that the speed of fan 2 is too low                                                                                   |
| 35-63 | reserved               | ro                | reserved                                                                                                    |